## **Introduction to reports**

02/01/2024 8:48 am EST

To read, edit, or create a report, click on *Reports* in the left navigation pane.

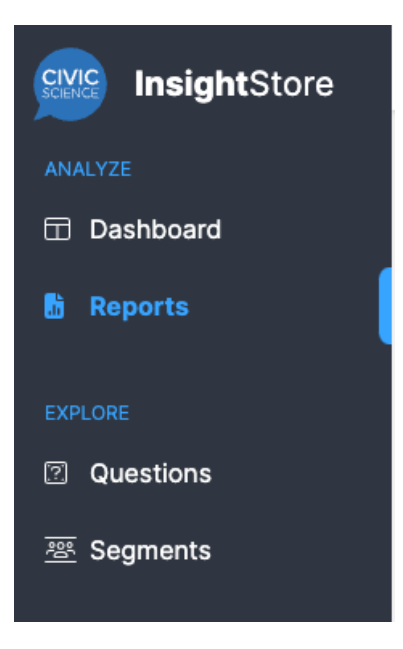

You'll see the reports screen.

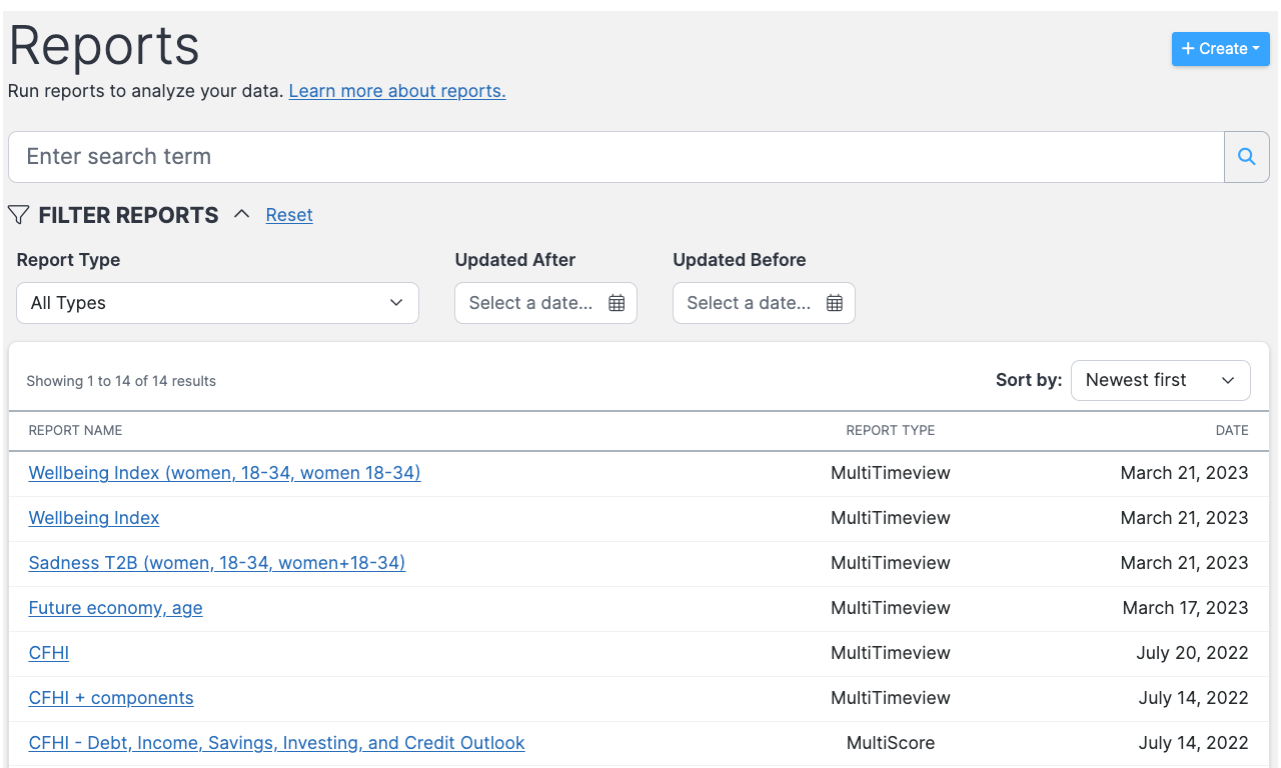

To find a report, enter your terms in the search field. Only the names of reports are indexed, so you won't be able to search for a term found only in the responses to questions included in a report. Searches with single-word criteria will discover precisely what you put in. Searching for **age** will find reports with **Age** or **Ages** in the title and reports whose names include **manage, engagement,** or **outage**. If you use more than one search term or phrase, the system will search for them in the order you enter them. So, searching for **wellbeing index** would find two of the reports shown in the image above, but searching for **index wellbeing** would not find them.

You may also use the filters to narrow your search results. Filters include *Report Type*, *Updated After*, and *Updated Before*. You may also sort by *Newest first*, *Oldest first*, or *Name*.

## **Types of Reports**

There are several types of reports included in InsightStore 2:

[Crosstab](http://support.civicscience.com/help/introduction-to-crosstab-reports) reports are tables that summarize and analyze data by examining the relationships between two or more variables.

[Multiscore](http://support.civicscience.com/help/introduction-to-multiscore-reports) reports are used to create scores across more than one question, to rebase responses from checkbox questions, or to create a row in a scorecard.

[Multitimeview](http://support.civicscience.com/help/introduction-to-multitimeview-reports) reports are used to view time trends across multiple questions or various demographics.

Crosstabs have replaced [scorecard](http://support.civicscience.com/help/introduction-to-scorecard-reports) reports, but you can still view scorecards created in InsightStore 1.